# HPKIカード申請から交付までの流れ

日本薬剤師会への申請、発行されたHPKIカードをお受け取り になるまでの流れについて下記のとおりお示しさせていただ きます。

- 2ページ目・・・全体の流れ
- 3ページ目・・・HPKIカードを申請するまでの流れ
- 4ページ目・・・薬から発行されたHPKIカードをお受け取り になるまでの流れ
- 5ページ目・・・道内でカードを受け取ることの出来る場所 6ページ目・・・HPKIカード発行にかかる経費等
- 7ページ目以降・・・HPKIカード申請のフローチャート

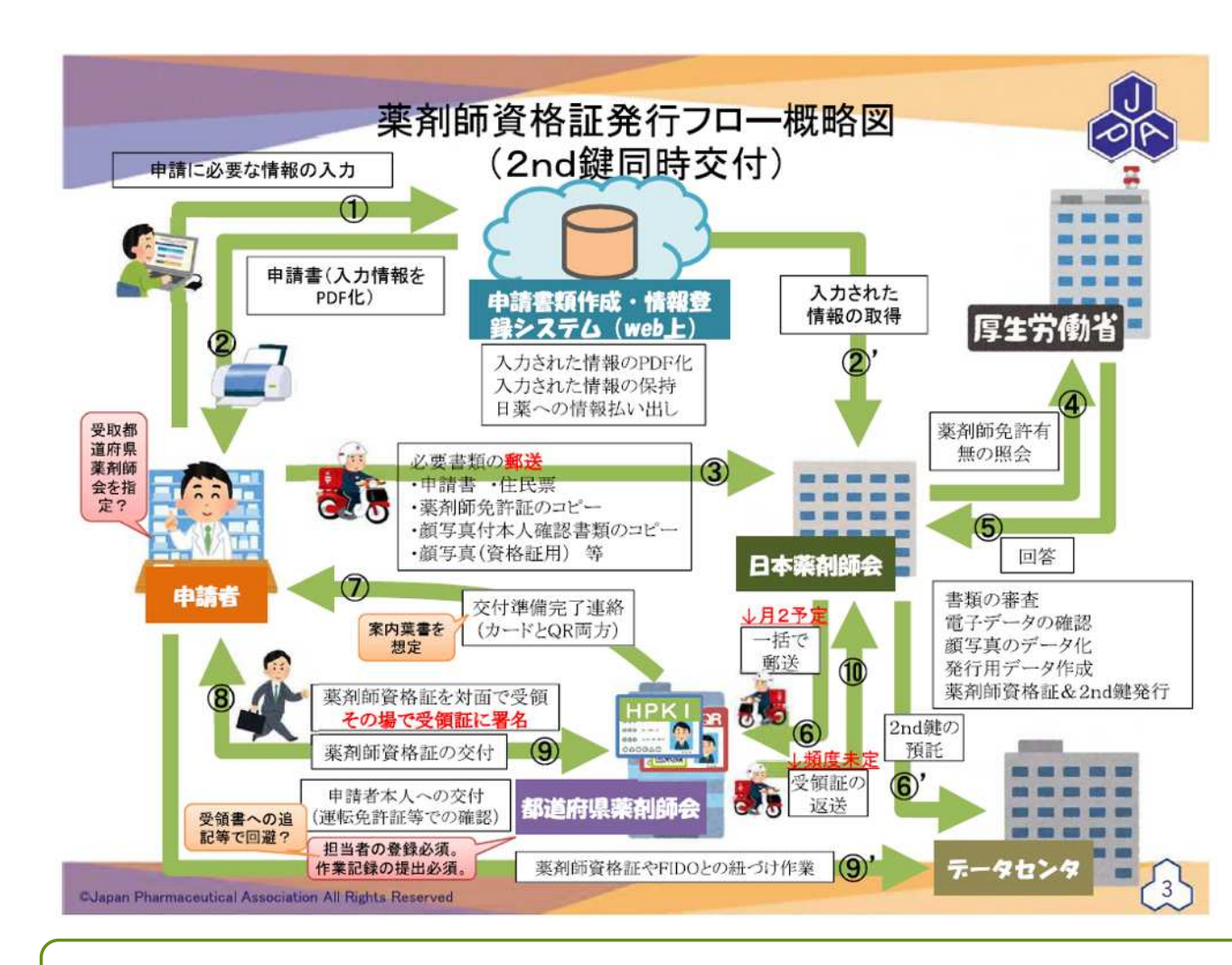

HPKIカードの申請から交付までの全体概要の流れとなります。

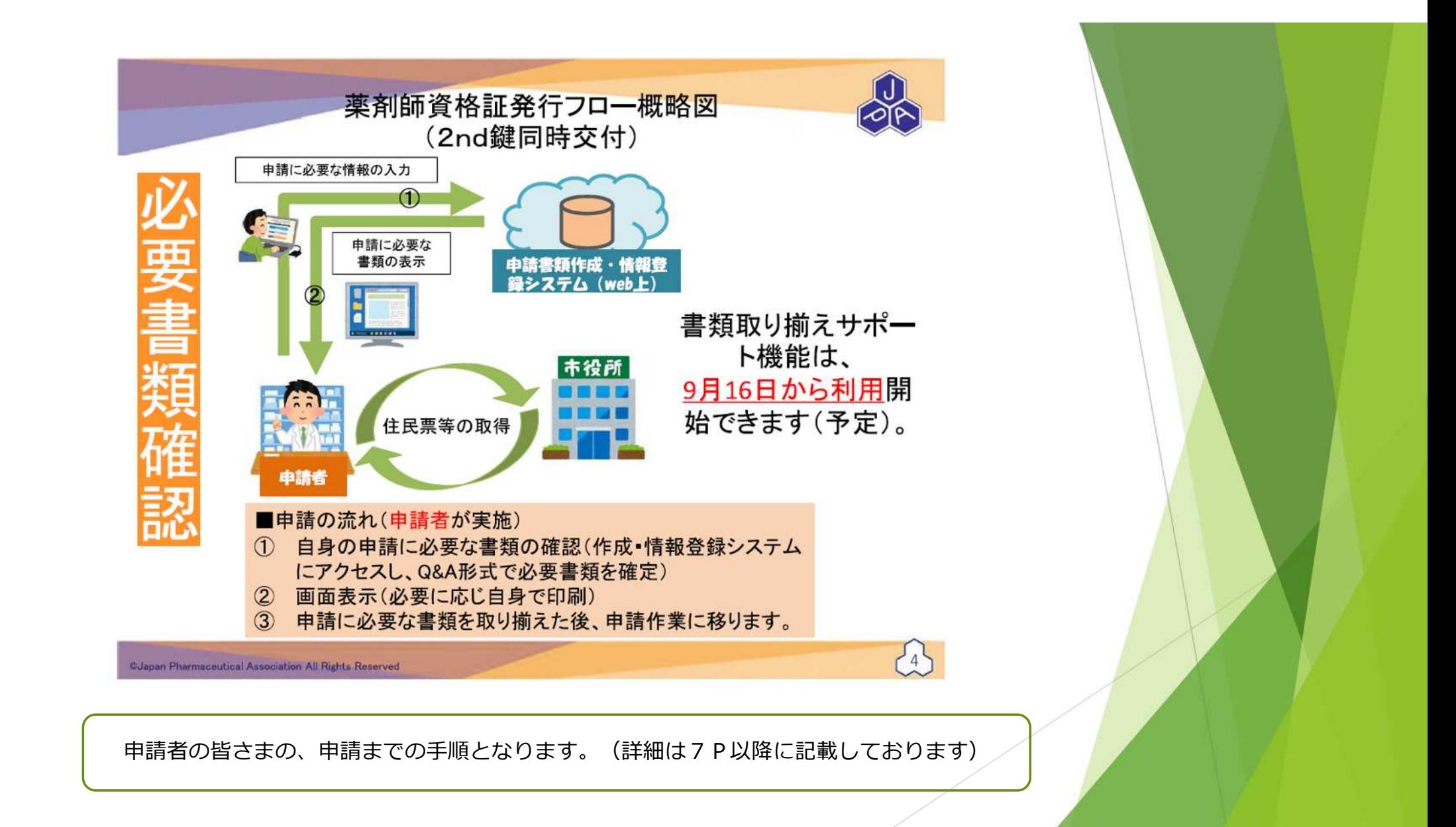

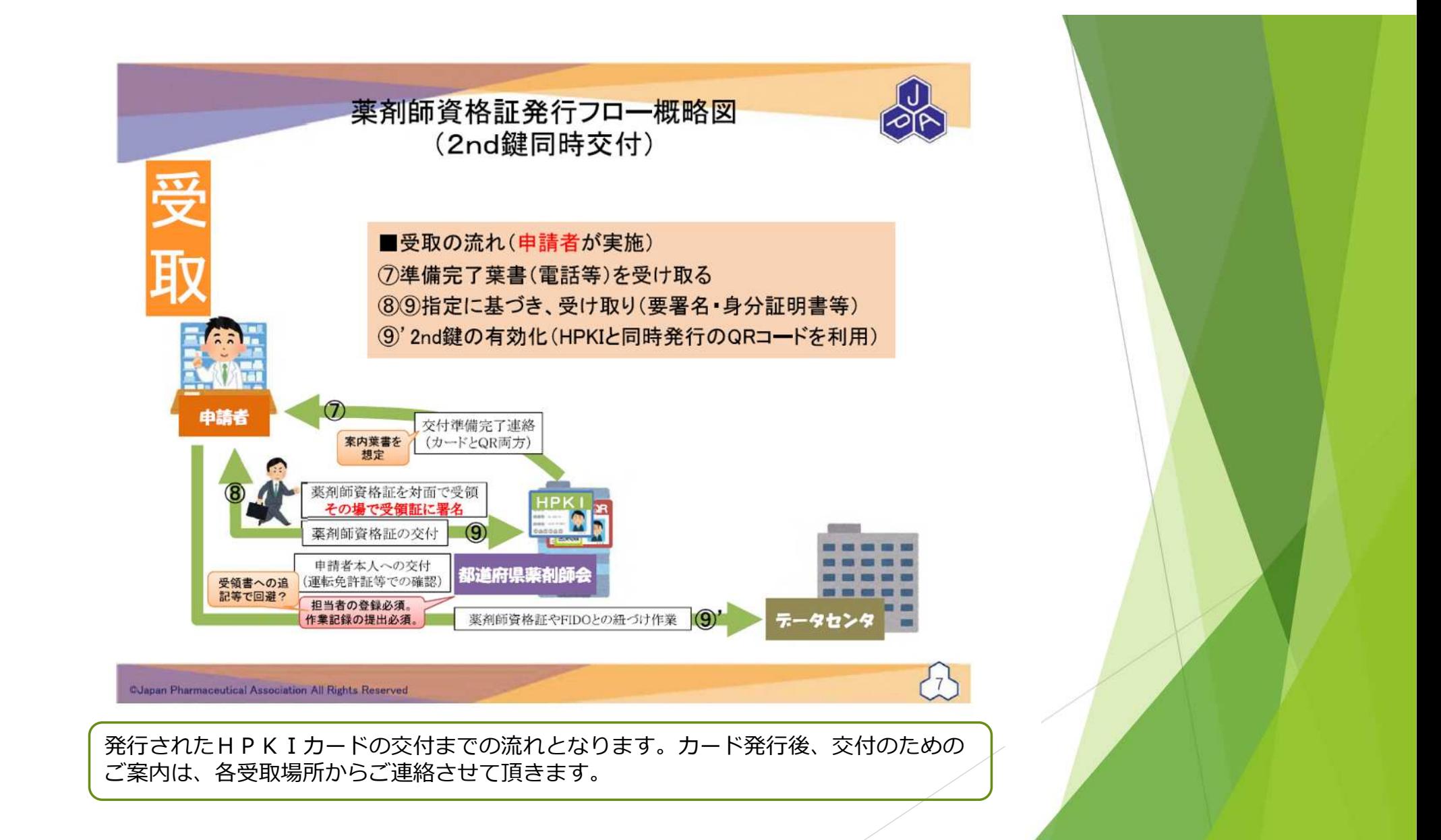

## HPKI交付業務受付窓口 (案)

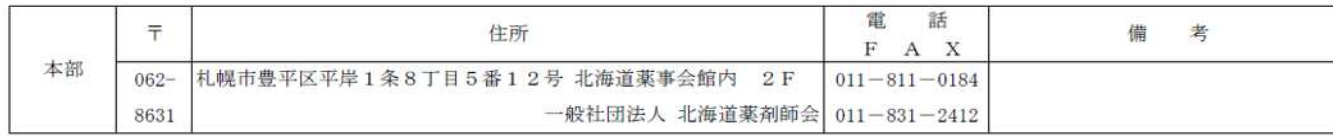

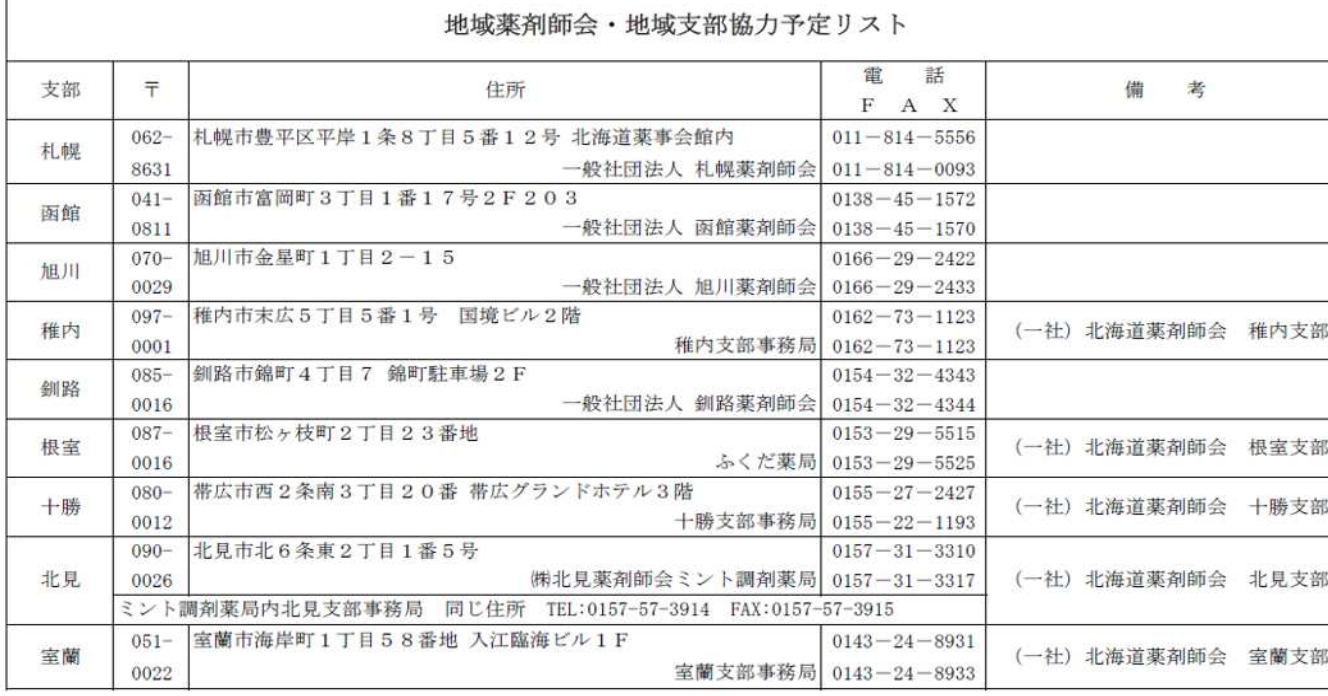

R4.10.20現在でのHPKIカード受取り可能場所となります。今後、状況を見つつ、受取可 能な場所を増やしていくことを検討しております。

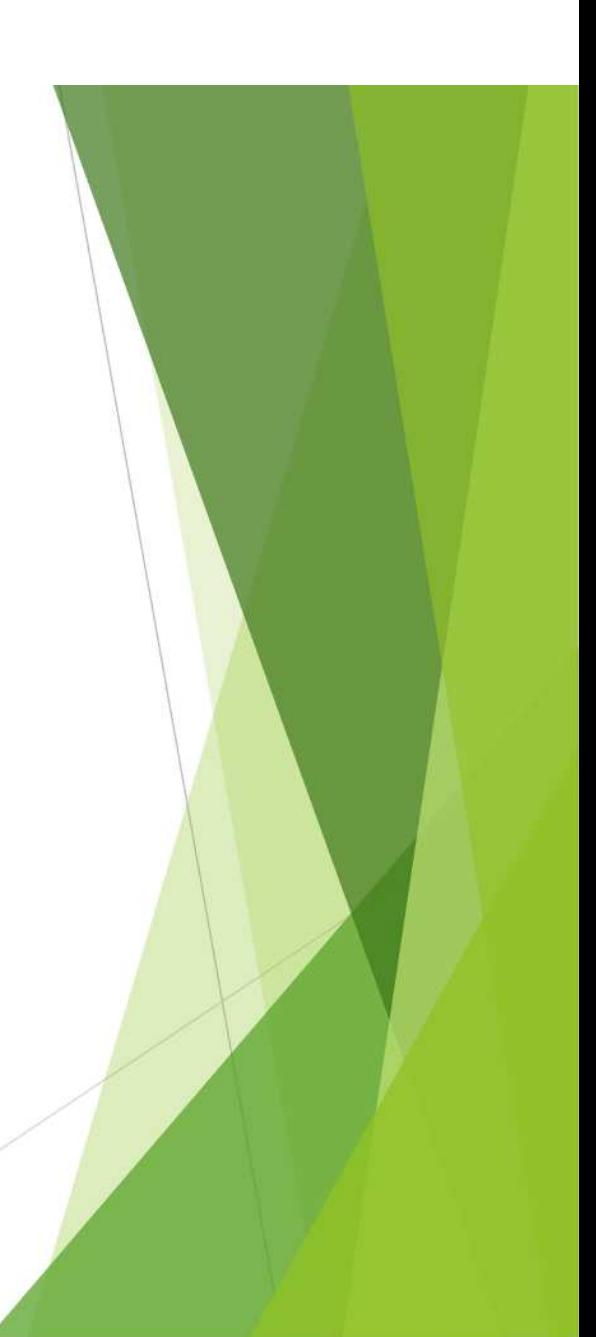

# HPKIカード発⾏にかかる経費等

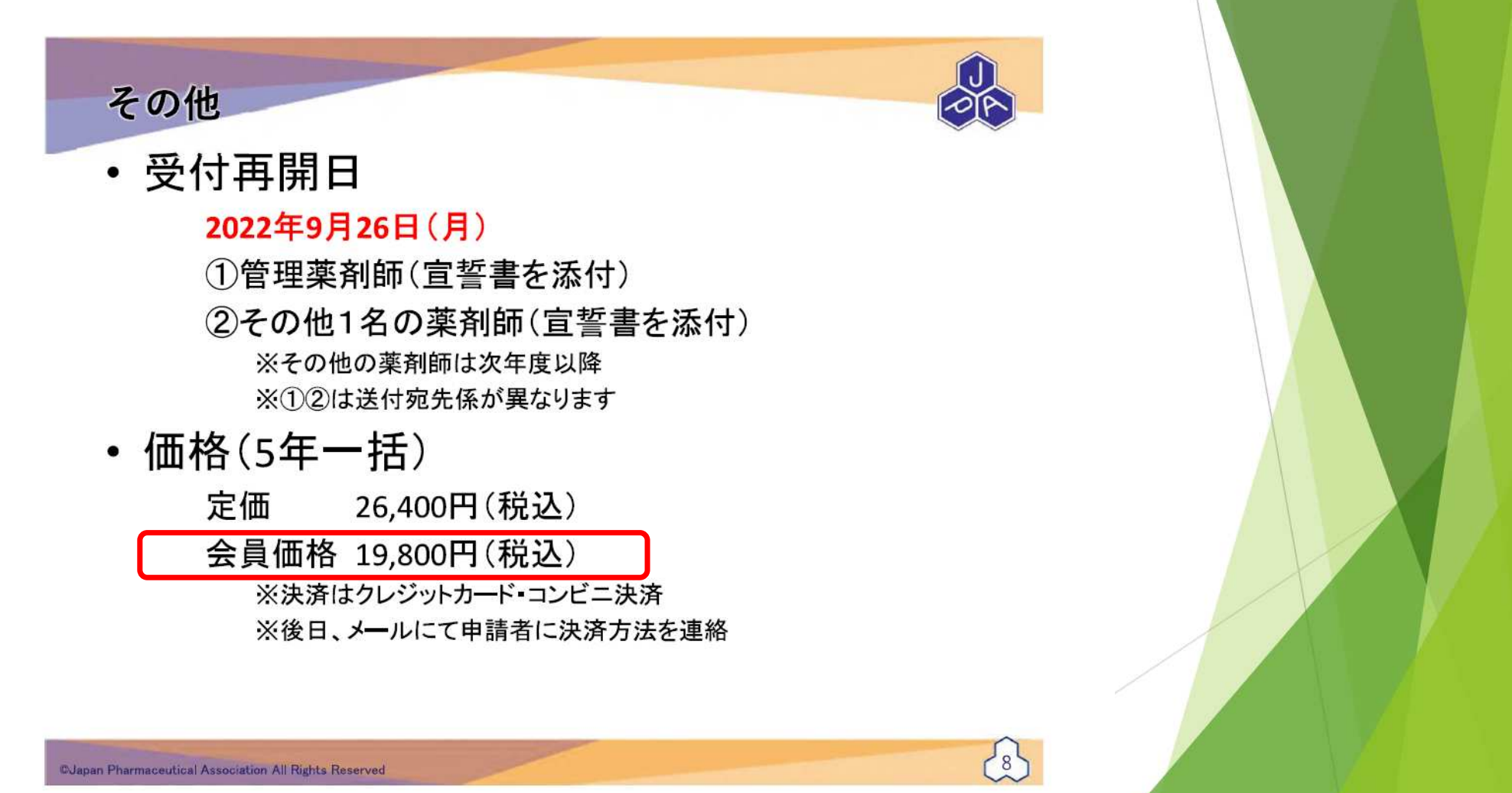

# HPKIカード申請のフローチャート

## ◎HPKIカードの利用には、オンライン資格確認システムの導入と、顔認証機 能付きカードリーダーが必要となります。

•既にオンライン資格確認システムの導入と、顔認証機能付カードリーダーを購入している。

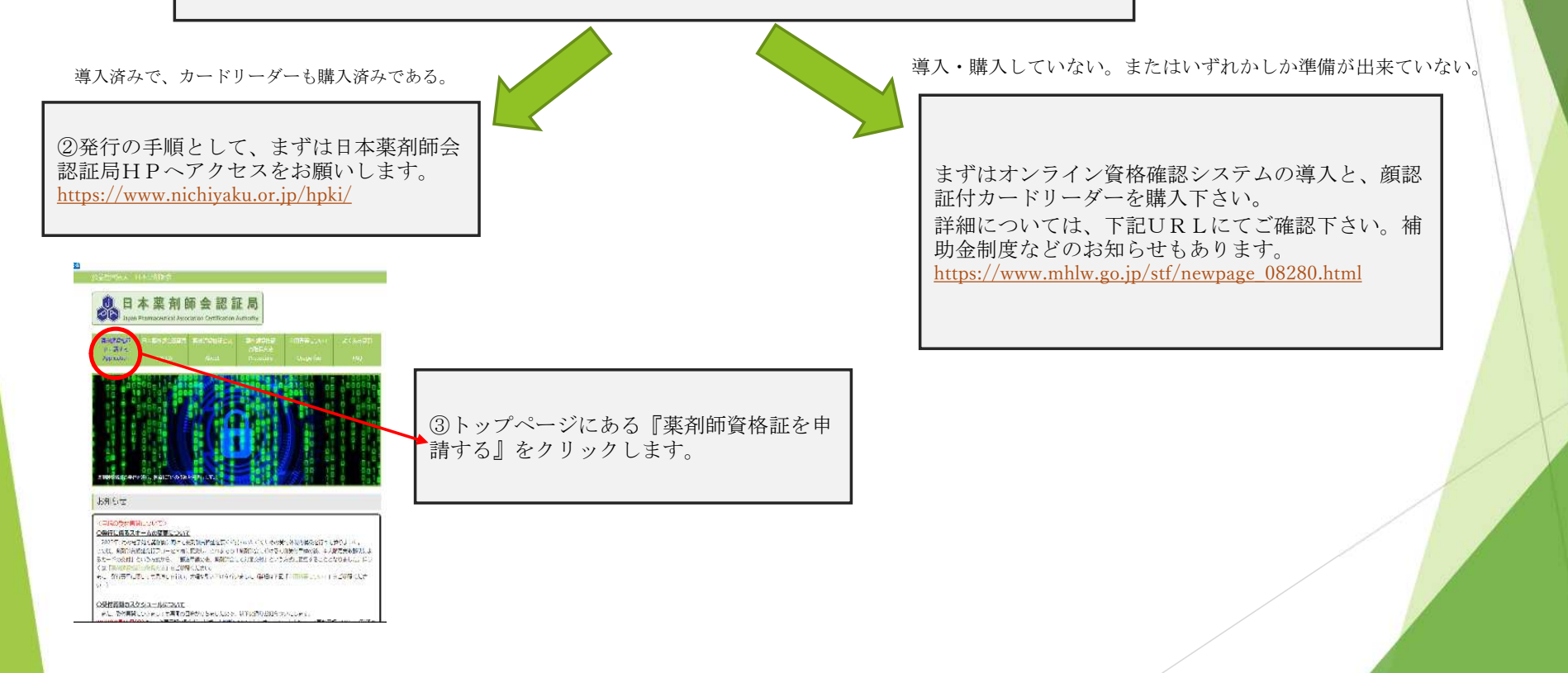

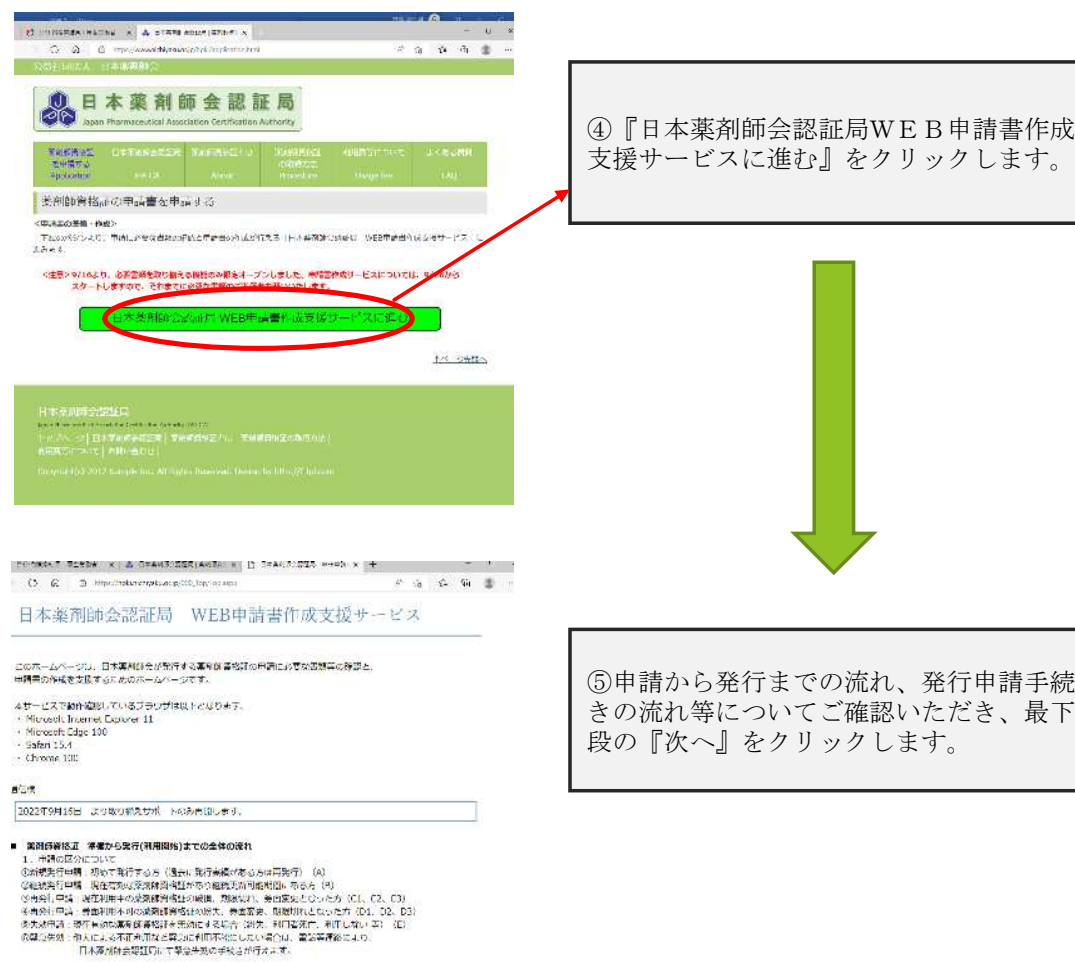

2、成熟作解をはの給けますままのぼれ(原以、総裁、有余行)<br>してはこの安全に最も解説します。<br>- 「作用前の場所」の回答をはって供給・系作を入力することで必要な意識が確信できます。<br>②従部には必要なの場所には、「体質集の分岐」の可能を使用しよす。<br>③従一や異行の場所にはメールで受け取りするために、ますメールアドレスの登録を行います。<br>- 学は人力用のURLをメールで受け取りするために、ますメールアドレスの登録を行います。

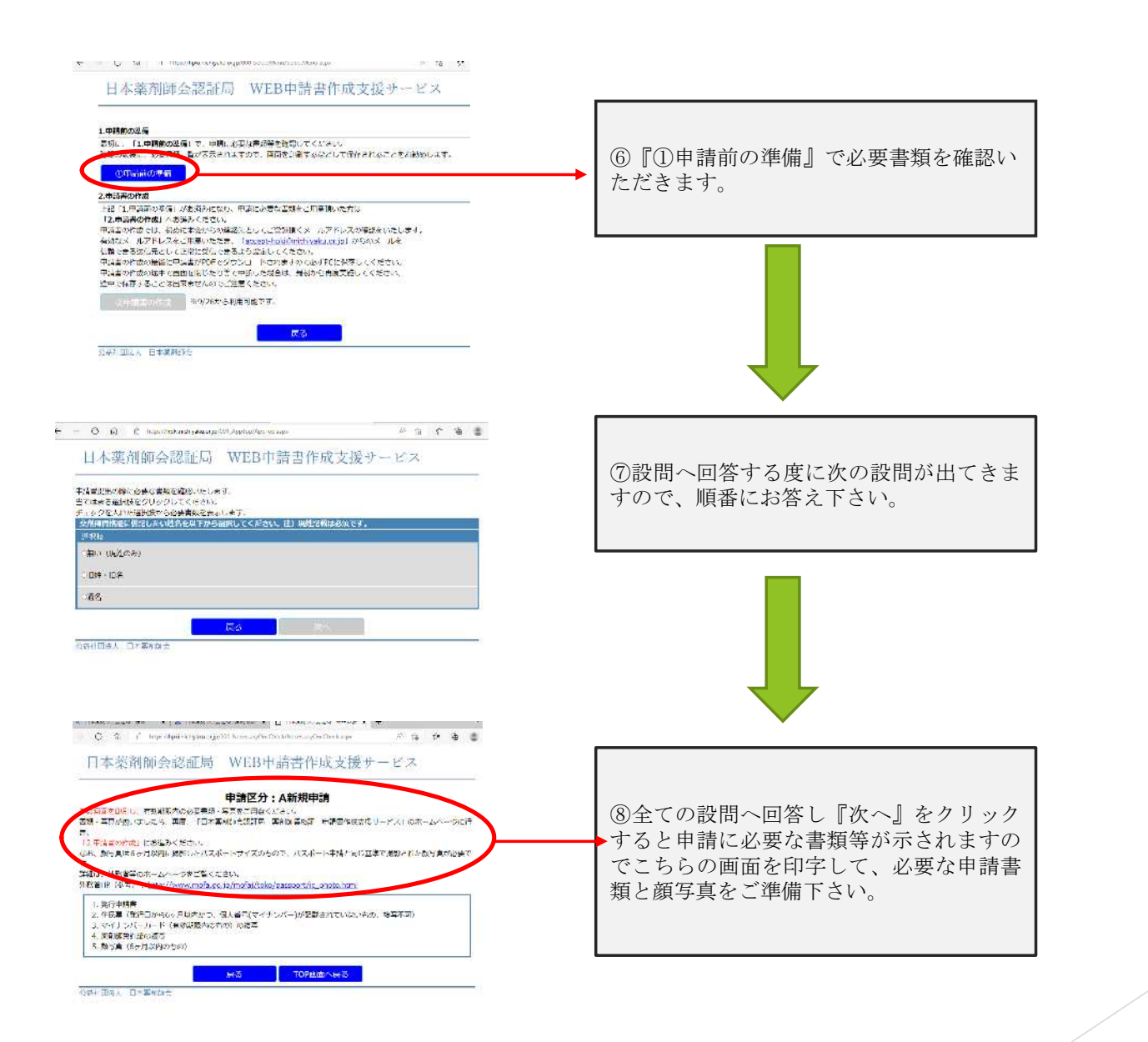

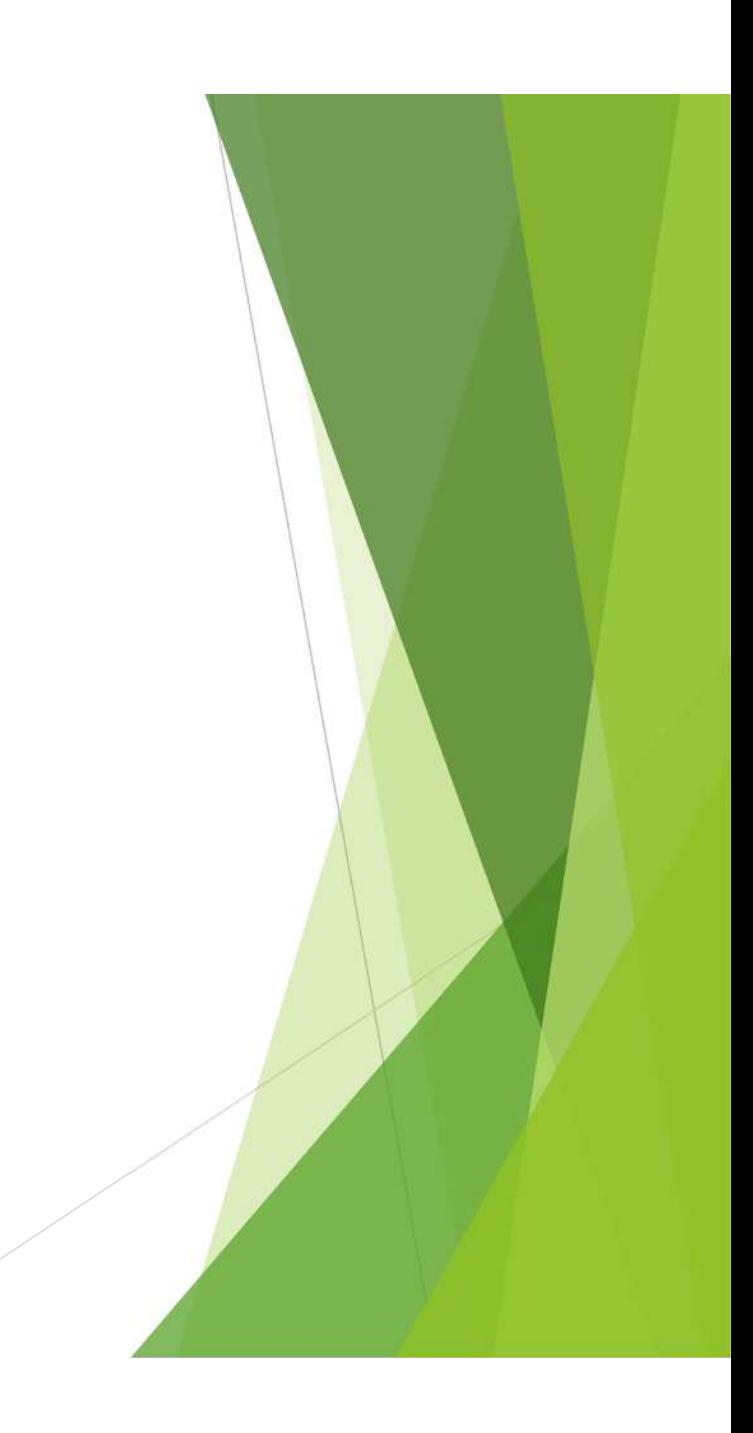

## 日本薬剤師会認証局 WEB中請書作成支援サービス

### 1.中点面の事件

<sub>エキの同様</sub>の<br>- 最初に、「1.申請請の準備」と、申請におきな当期等を探求してください。<br>- 確認の開始に、必要書類一番が表示されますので、国産を印刷するなどして保存されることを記録のします。

### - Officialの準備

## $2.$  中語書の作成 ト記「1.千済前の海病」がお済みになり、丹酒に必要な温期をご用意語いた方は Fizi LimeNewerd アメの相対になり、中国にかなな国連をコリーはいたれた<br>「2.中語書の作成」へお送るください。<br>- 中語書の作成では、初めに木もからの体密先としてご覧録語くメールアドレスの観読をいたします。<br>- 中語なメールアドレスをご用意いただき、「ac<u>cont-helateral schoo</u>rte」がらのメールを ーでのペページとアレンスによるいかから、「Google State State State II」のついトールで<br>- 信頼できる送信人として正常に受信するもよう検索してください。<br>- 主持事の作成が最後に申請者の13 でダウンロードとればすので必ずれま 役分してください。 学出籍業の経済 一 读る

公益社団法人 日本属Albit

⑨必要な申請書類と顔写真の準備が完了しましたら、 『①申請前の準備』『②申請書の作成』のページを 開き、『②申請書の作成』をクリックして申請を開 始します。

## 日本薬剤師会認証局 WEB中請書作成支援サービス

### メールアドレスの登録

利用境地に同業す

申請書作成にあたり、はじめにご登録頂くメールアドレスの確認をいたします。 以上メールアドレス人力欄にメールアドレスを人力検念、利用機約に同意の上、 メール送信ボタンをクリックレてください。

入力して頂いたメールアドレス宛てに、「【菜<mark>料</mark>時資格証】メールアドレス登録のお知らせメール」という件名で メールを送信させて頂きます。 。<br>メール記載のURLにアクセスして積き、申請書作成に進んでください。

アドレススト

 $-62.4880$ occept hpki@nichivaku.or.jp】からのメールを受信できるよう 設定してください。 メールに記載されたURIの有効期限は、メールの送信時間より30分以内となっていますのでご注意ください

## - ご利用規約(利用者同意書)<br>- 日本期間の銀利用者同意書)<br>- 即7年4月1日後

■19、19世界<br>- The Mille South Wall を当然は全国会の出版場をコピクサル、Stranger Schools の結果開発して<br>- The Mille South - The Weather Call South Mac Mille Direct Direct Direct South South Direct Direct Direct Dir<br>- The Mille South Miller South Of

<u> De Communication de la communication de la communication de la communication de la communication de la communication de la communication de la communication de la communication de la communication de la communication de </u> **TIA CHECOTH TROPSZORBANCHS. STEELLAN CRESONAR CENOFAT ANAZINES** 

床る

⑩日本薬剤師会からの〔薬剤師資格証〕メールアド レス登録のお知らせメールを受信するために、申請 者のメールアドレスを入力いただくとともに、下段 のご利用規約(利用者同意書)を確認の上、『利用 規約に同意する』にチェックを入れていただき、 メール送信をクリックします。

## 日本薬剤師会認証局 WEB申請書作成支援サービス

入力していただいたメールアドレスポてヒメールを送信致しました。 -<br>メールが来ない場合は正常に受信できる設定状態を再確認し、再度「メールアドレスの登録画面」よりメールアドレスを 人力してください。

※こちらは、メールアドレス登録のみになりますので、届いたメール内のURLをクリックして、 甲請書の作成を続けてください。

平面量の16%と6%といいこと。<br>メールに記載されたURLの有効期限は、メールの逆信時限より30分以内となっていますのでご注意ください。

TOP画面へ戻る

公益社団法人、日本深刻社会

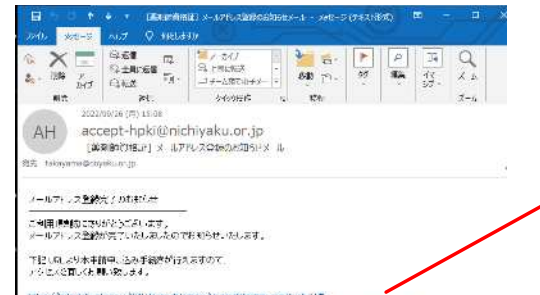

Et surfinale els valeuer soluti Useco Wismann Associati em en capitale 1975.<br>2021-100: MAS Extra d'Algebra, fila Principal Etia de la capitale de la capitale de 25 2 stim historich in 425 2 see him de stid

※三般しなの主効期限は、メールの活動情報以降の分裂内となっていますのでご注意へおい。

■エメールは送信取用です。ご返信号、てもお客えできませんのでご了承ください。

■こ質問等ありおしたら二ちらに直接こ連絡を測いなす。 tests restaure y

⑪メール送信をクリックすると完了画面が表示されますので、ご自身 のメールソフトへ移動いただき、「[accept-hpki@nichiyaku.or.jp](mailto:accept-hpki@nichiyaku.or.jp)」か ら〔薬剤師資格証〕メールアドレス登録のお知らせメールが届いてい るかを確認下さい。示されたURLは発行後30分間の有効期限となり ますので、早々にURLをクリック頂き、申請を進めるようお願い致し ます。

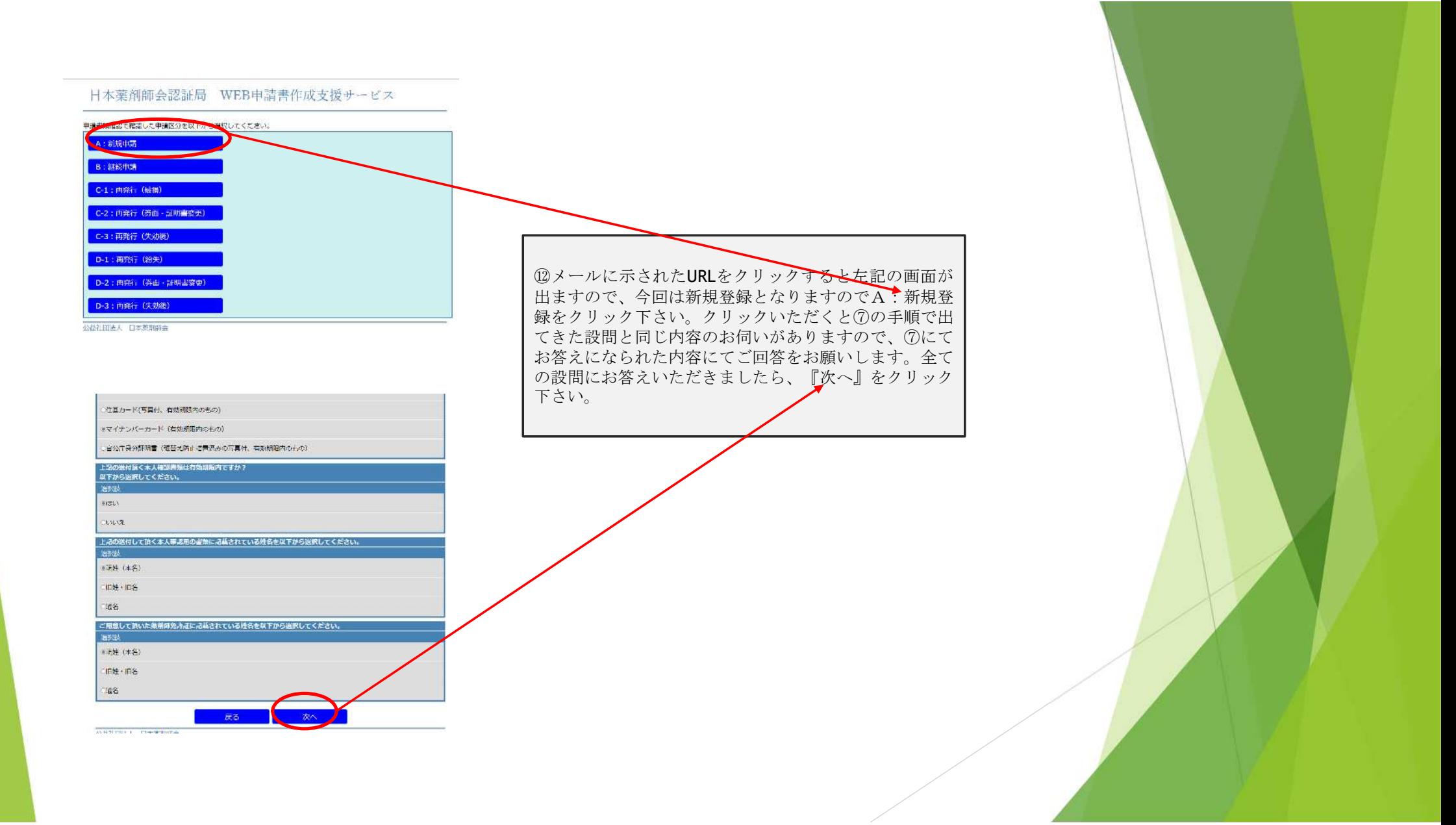

## 日本薬剤師会認証局 WEB申請書作成支援サービス

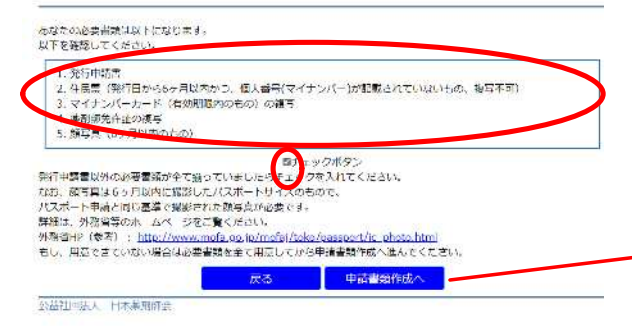

## 日本薬剤師会認証局 WEB申請書作成支援サービス

### 申請区分 | A:新規申請 | の申請信頼人力ページです。

## 以下入力欄に必要情報を入力してください。

グレーで入力できない場につきましては入力不要の項目となります。  $+H/L$ 

### (中語者登録情報)

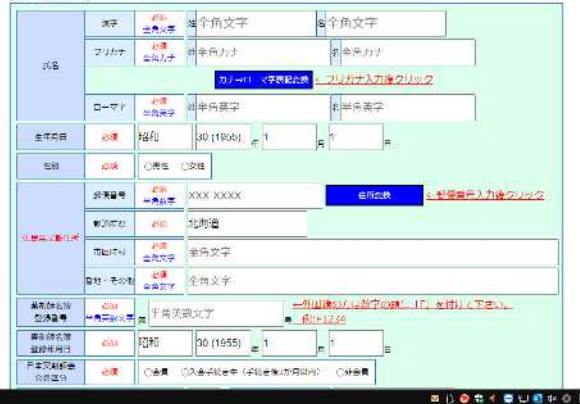

⑬⑫の内容で『次へ』をクリックすると、申請に必要な書類が 表示されますので必要書類を準備の上、チェックボタンの横の マスをクリックのいただき、最下段の『申請書類作成へ』をク リック下さい。

⑭『申請書類作成へ』をクリックすると、申請に必要な項目を 入力する画面へ繋がりますので、各項目の入力をお願い致しま す。その際、薬剤師名簿登録番号、薬剤師名簿登録年月日にお 間違えの無いよう、また、現住所入力については、住民票記載 の正式な住所の入力をお願い致します。入力が終了しましたら、 最下段にある『入力確認へ』をクリックします。

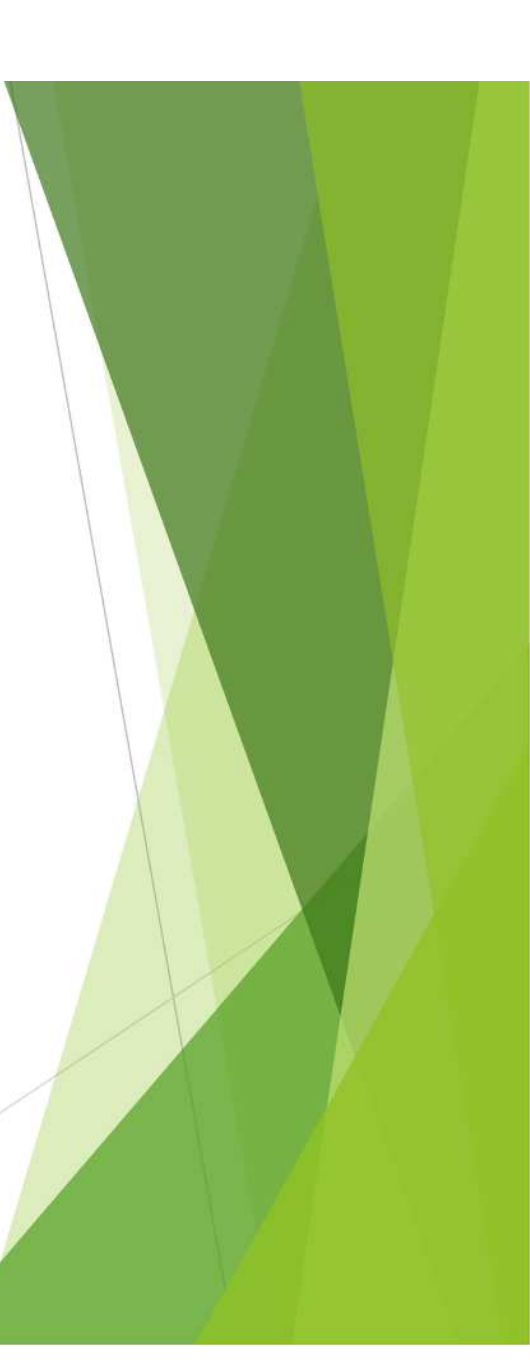

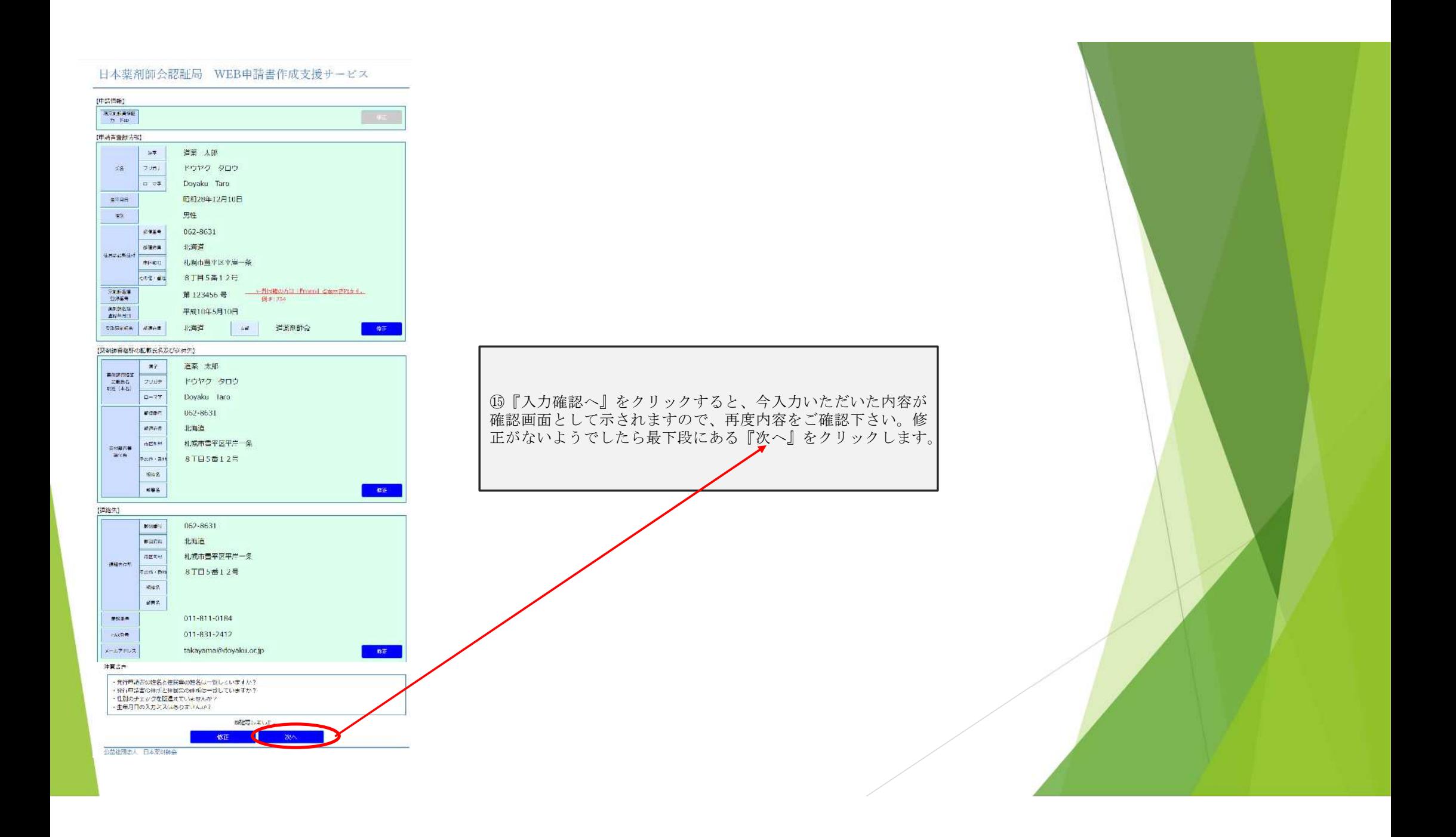

## 日本薬剤師会認証局 WEB申請書作成支援サービス

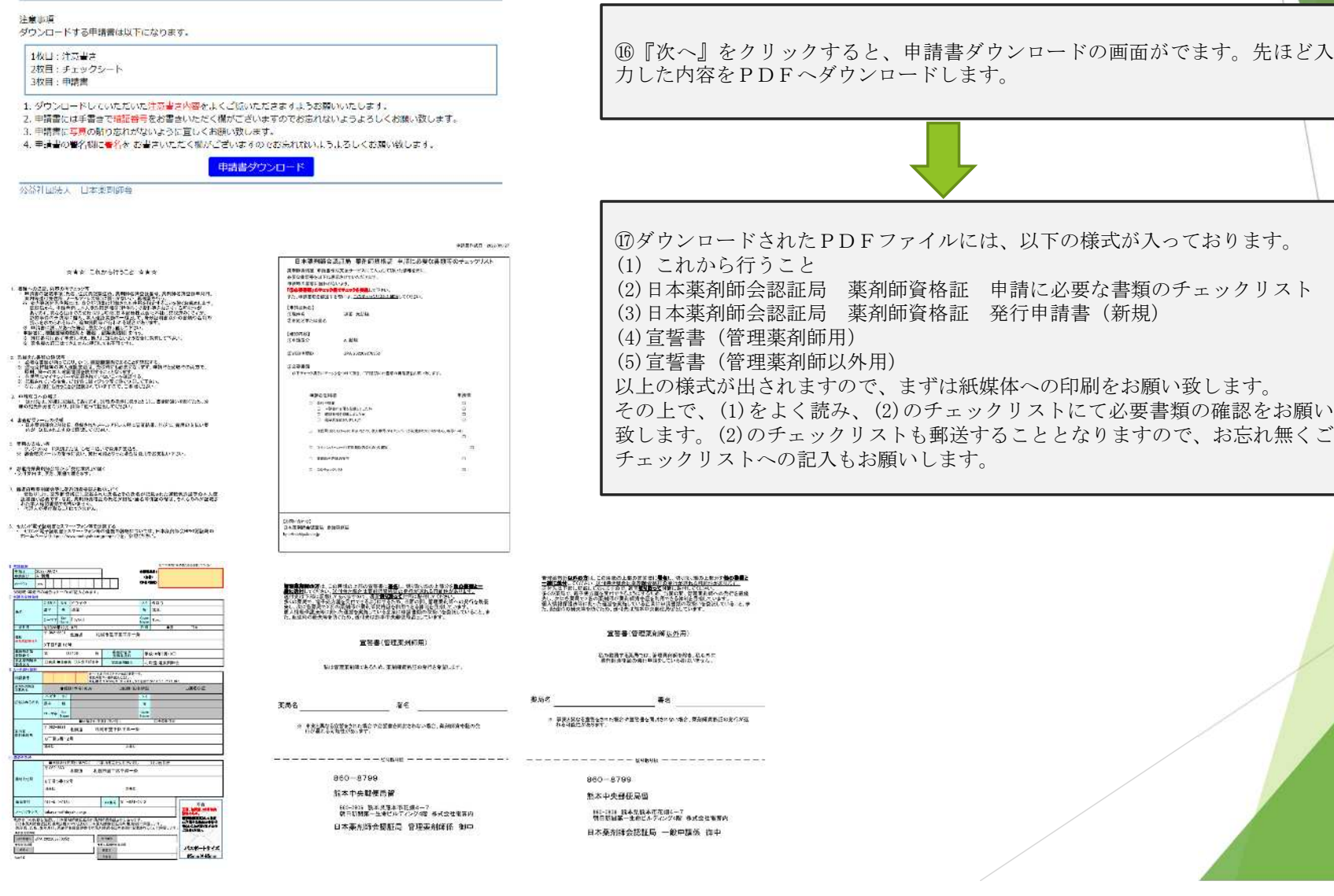

## (3)の発行申請書への記載につきまして <まずは入力内容をしっかり確認下さい。>

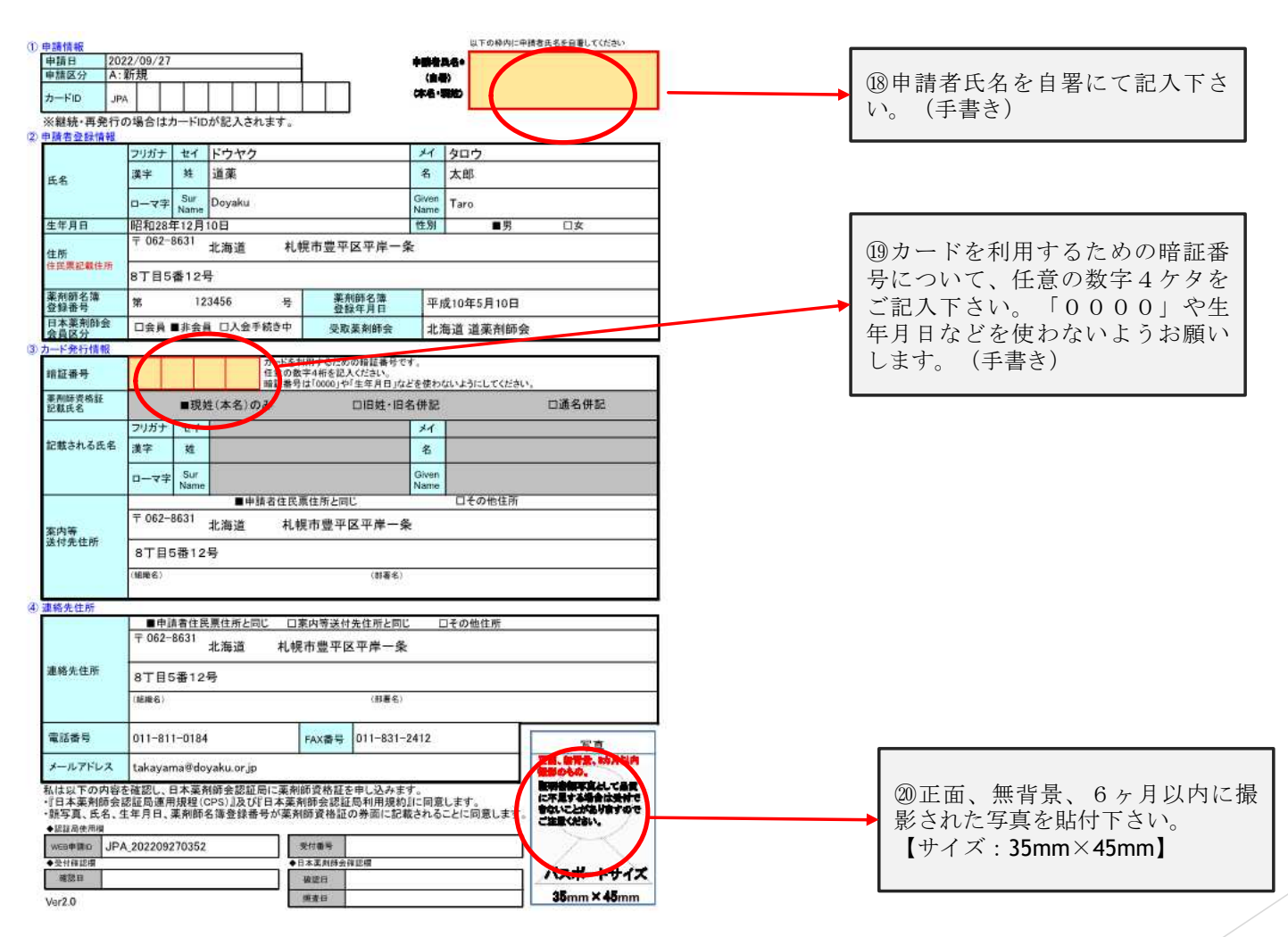

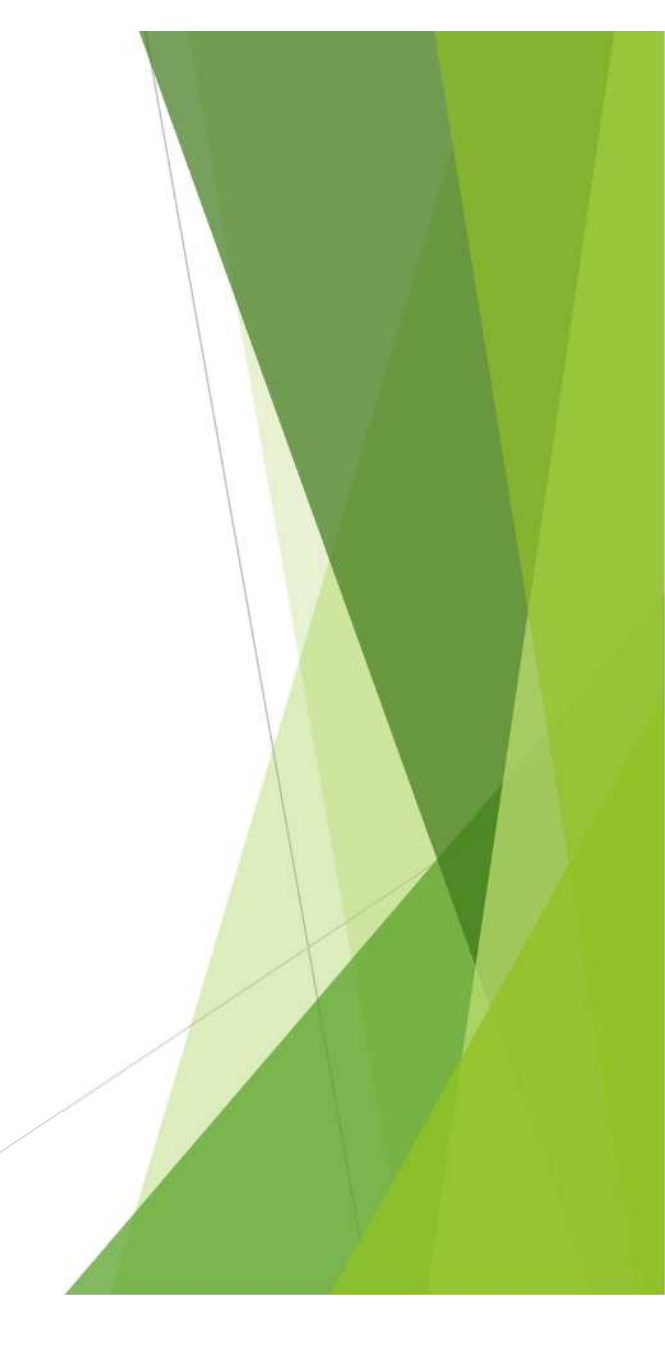

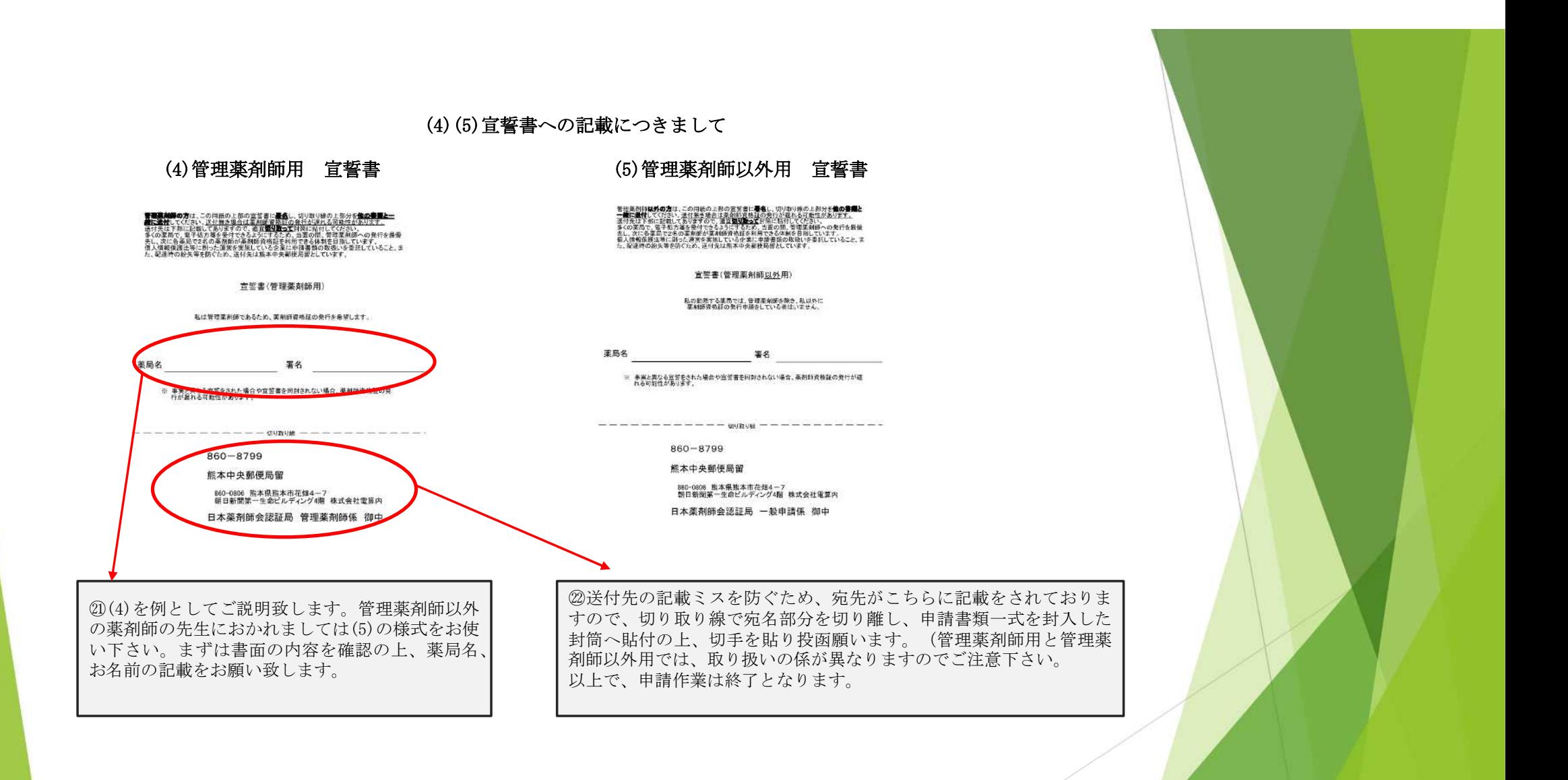